## **BAR COUNCIL OF THE STATE OF ANDHRA PRADESH::AMARAVATI**

### **Instructions on Applying for Health Insurance Scheme**

#### **How to apply for Bar Council of A.P. Health Insurance Scheme?**

- To Apply for Health Insurance Scheme, visit Bar Council website [\(https://barcouncilap.org\)](https://barcouncilap.org/).
- You'll be welcomed with Home Page, once the website is accessed. Click on the Bar Council Menu in the top Menu Bar and navigate to '**Health Insurance Scheme**' and click on '**Apply for Health Insurance**' in order to access the online Application.
- You can directly go the Online Application Page by clicking on below link [https://barcouncilap.org/a](https://barcouncilap.org/bar-council-of-andhra-pradesh-loan-scheme)pply-health -insurance-scheme
- Enter the Enrolment Number in Enrolment No. Column and click on 'Proceed' button to open the Form if Applicant, is eligible for this Scheme.
- Advocates who filed Applications / Declarations under **Certificate of Practice (Verification) Rules, 2015**, are only Eligible for this Scheme and Advocates graduated from Academic year 2009-10 shall be qualified All India Bar Examination to avail this Scheme.
- There will be several columns in the opened Application Form which are mandatory to be filled by the Applicant in order to submit the Application. Check Name, Date of Enrolment, Date of Birth and Age Columns in the opened form. These columns cannot be changed.
- Applicant need to upload following Documents
	- 1. Bar Association Membership Certificate / ID Card in PDF format.
	- 2. Aadhar Card of Insured Persons in single pdf file (Max file size for each file is 1 MB.)

# **Detailed instructions on Filling Each Column:**

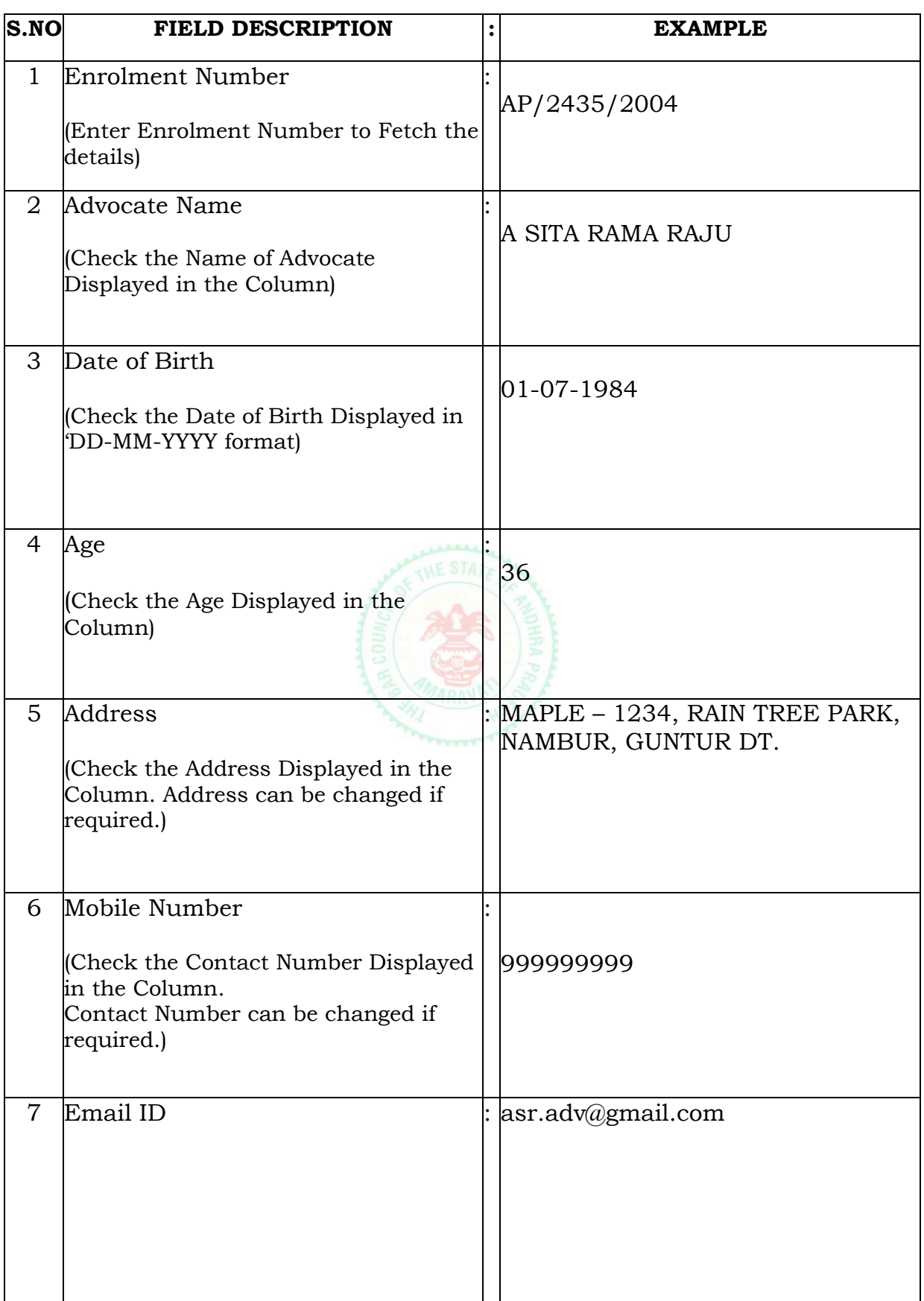

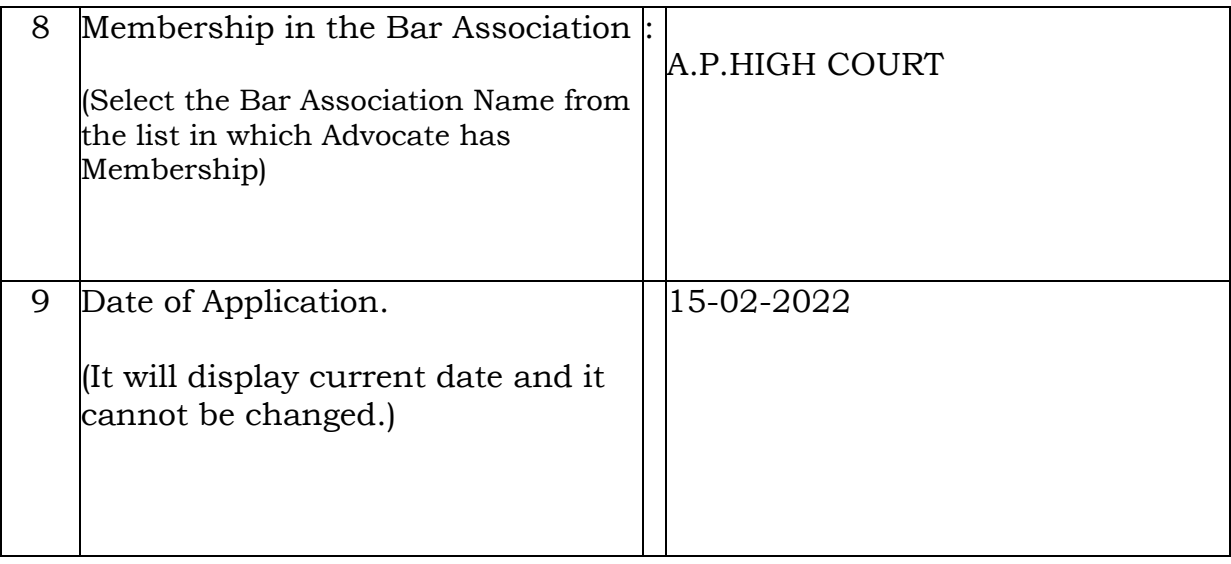

#### **Details of Insured Persons (Self, Spouse and Two Dependent Children of age below 25 years).**

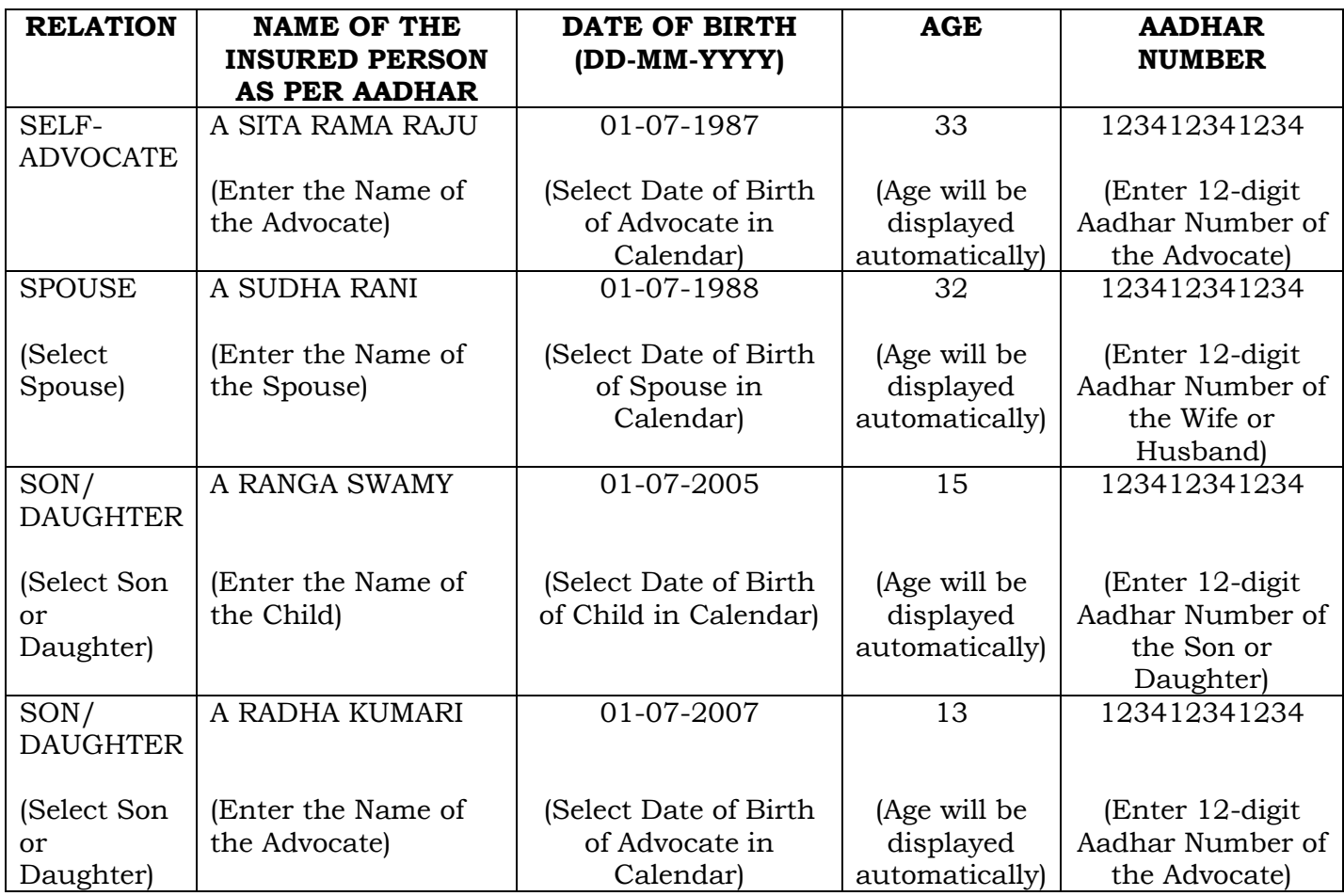

NOTE: If Relation column is not selected, insured person will not be added.

**Aadhar Card:** Upload Aadhar Copies of Insured Persons in single pdf file (Max file size for each file is 1 MB.)

 **Bar Association Membership Certificate / ID Card in PDF format:** Upload Bar Association Membership Certificate / ID Card in PDF format (Max file size for each file is 1 MB.)

- Read the Declaration carefully and check the box at '**I accept Terms and Conditions'** as Acceptance of Bar Council Terms and **Conditions**
- Verify all the details filled before submission. Details Submitted cannot be changed.
- Click on '**Submit'** once verified all details.
- The following text will be displayed on successful submission of Application. Your Application submitted successfully. [Click](https://barcouncilap.org/health-Insurance-scheme/) Here to check details and make payment.
- Details of Application submitted can be checked in the following link by entering Enrolment No. <https://barcouncilap.org/health-Insurance-scheme/>